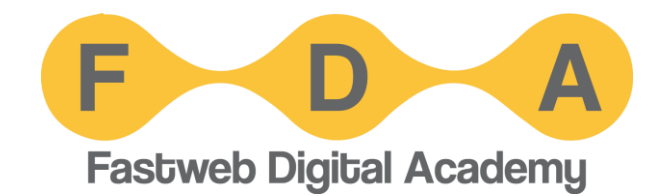

# CIBERSICUREZZA: INTRODUZIONE

**Docente Guglielmo Bondioni**

## IL CONTROLLO DEGLI ACCESSI

È la principale misura a difesa dei sistemi: è ciò che consente solo alle persone autorizzate di accedere e usare uno strumento informatico e/o un dato.

Il controllo degli accessi consiste in:

- **autenticazione**: *accertare l'identità* della persona che intende accedere a un sistema
- **autorizzazione**: *consentire* alla persona autenticata di usare le funzioni *che le sono state precedentemente accordate*;
- **tracciamento**: *tenere un registro* degli accessi e operazioni compiute sul sistema dalle persone

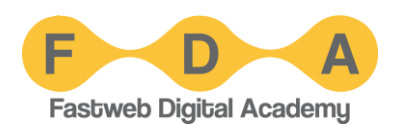

## IMPORTANZA DELLE CREDENZIALI

#### Le credenziali (es. password) sono la nostra chiave di accesso ai sistemi informatici.

Le password sono **personali**.

Ciascuno di noi deve **proteggere** le proprie password.

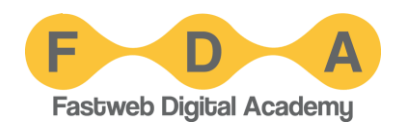

### Come una chiave, la password è sicura se è complessa. COMPLESSITÀ DELLA PASSWORD

Password semplici, brevi o riconducibili a noi **sono deboli**: per i malintenzionati è facile indovinarle o ricavarle tramite sistemi automatici.

Le password più usate al mondo: "password" e "123456"!

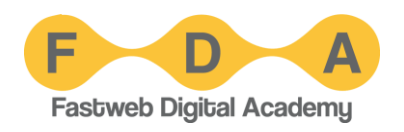

### Una password forte è: PASSWORD FORTI

- Lunga (almeno dodici caratteri)
- Casuale
- Mai usata prima

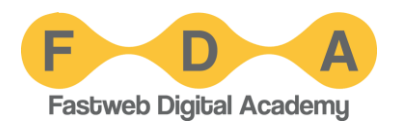

### Usare una combinazione di quattro parole scelte a caso. UN MODO PER CREARE PASSWORD FORTI

La password sarà lunga, casuale, difficile da indovinare ma facile da memorizzare.

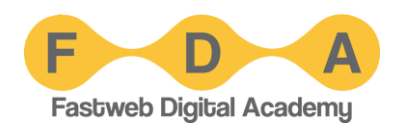

### Se usiamo una certa password su più sistemi: MAI RIUTILIZZARE LE PASSWORD

- Aumentano le occasioni per carpirci la password
- Se qualcuno scopre la password, la nostra identità è compromessa su **tutti** i sistemi sui quali l'abbiamo usata.

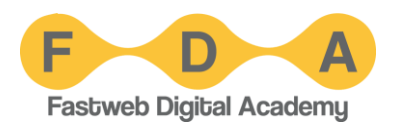

## UN AIUTO: I PASSWORD MANAGER

#### Programmi o app che custodiscono le nostre numerose password proteggendole con un'unica "master password".

Esistono per computer, telefoni e tablet.

Ci aiutano automatizzando l'inserimento delle credenziali.

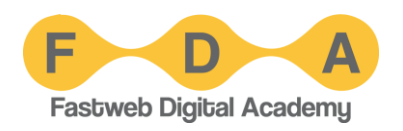

## AUTENTICAZIONE A DUE FATTORI

### Un livello di sicurezza aggiuntivo rispetto alle password.

Accettata dai principali servizi online e app. Comoda e facile da usare.

#### Per abilitarla:

- 1. Installare un'app di autenticazione (es. Microsoft Authenticator)
- 2. Richiedere l'attivazione sui siti/app che vogliamo proteggere e seguire le istruzioni

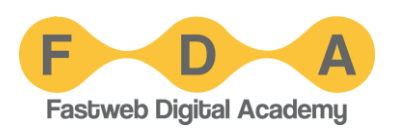